## FDSKey

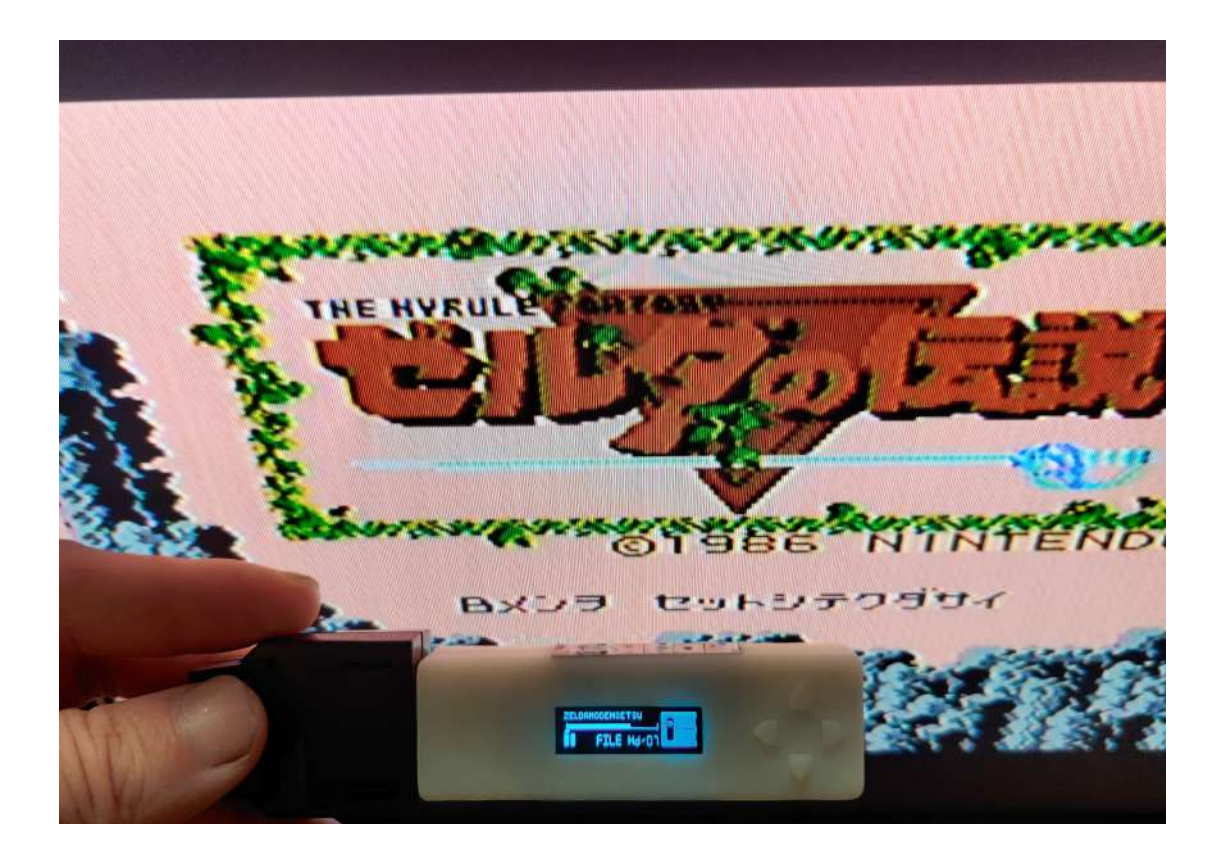

## ポイント

 ・簡単接続 ・液晶付きで分かりやすい操作

付属品

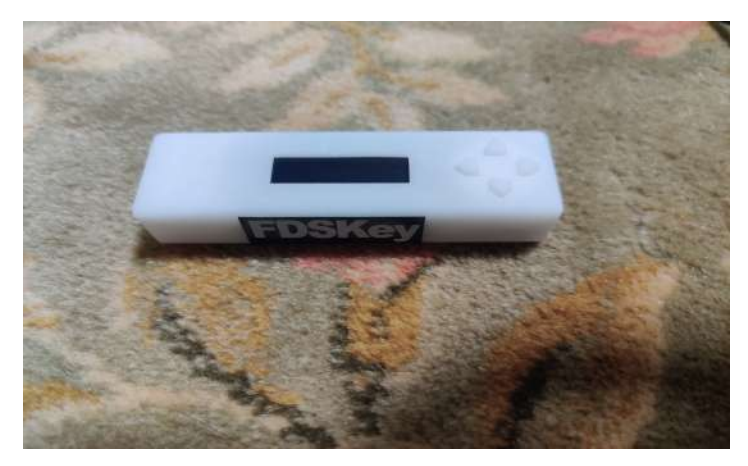

・ FDSKey 本体のみ

## 組み込みに必要な物

・ microSD ( 1GB 位で十分)

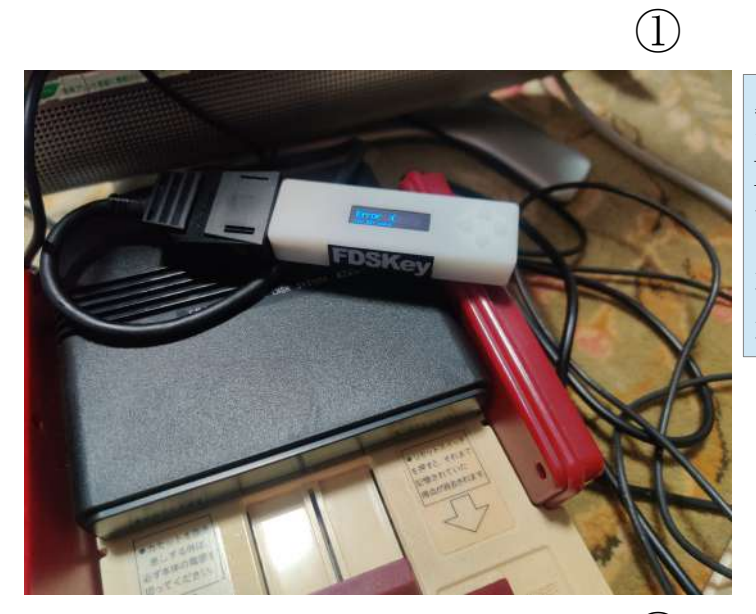

動作確認の為 FDSKey を差して、 FC 本体を起動させましょう 画面はエラーになります。 差す方向はささるようにしか 差さらないようになっています

②

使い方

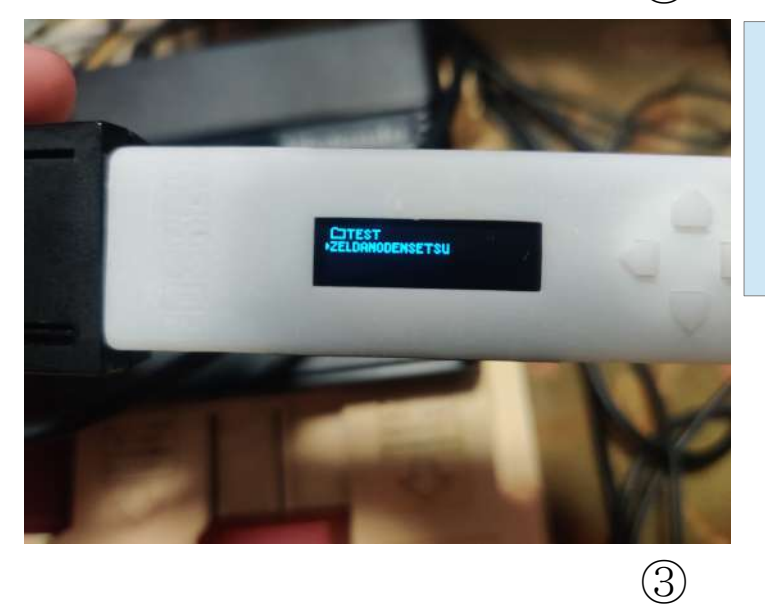

microSD に fds ファイルを 入れて起動します。 fds ファイルは FDSStick 等を 使用して吸出ししましょう。

rom 選択をすると A 面 B 面 選択が出てきます。 通常は A 面で右を押しましょう

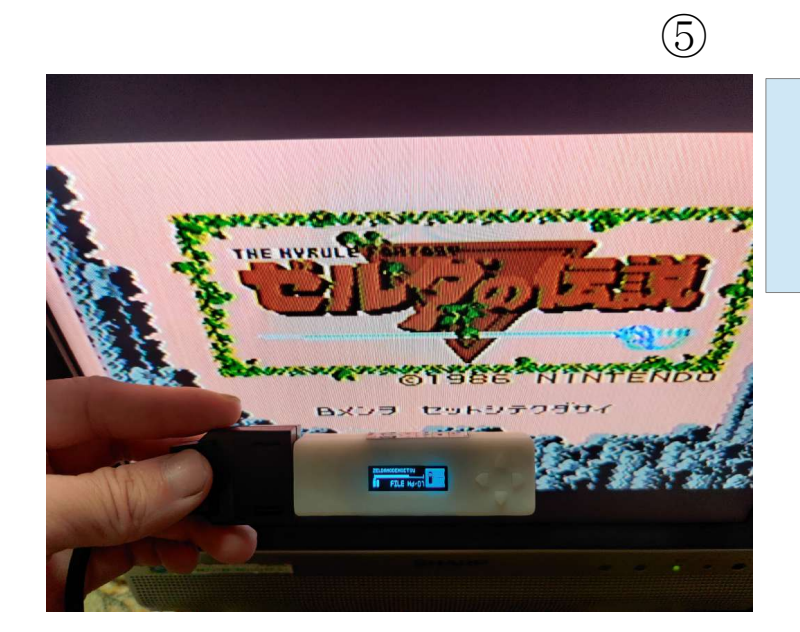

A 面選択をすると起動します

⑥

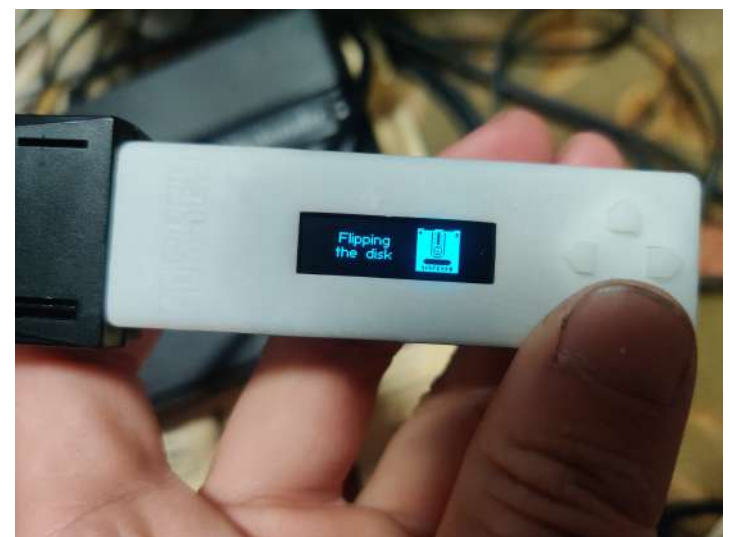

B 面への切り替えは下ボタンを 押すだけです

 $\circled{7}$ 

これで導入は終わりです。 おつかれさまでした。